# KAPITEL

#### **Drucker und Scanner installieren**

Ein PC-Arbeitsplatz ohne Drucker ist heute eigentlich kaum noch denkbar. Soll LINUX also als ernsthafte Alternative zum Windows-Betriebssystem angesehen werden können, muss auch der Betrieb eines Druckers möglich sein. Die Installation von Drucker und Scanner wird den Abschluss dieses ersten Teils darstellen.

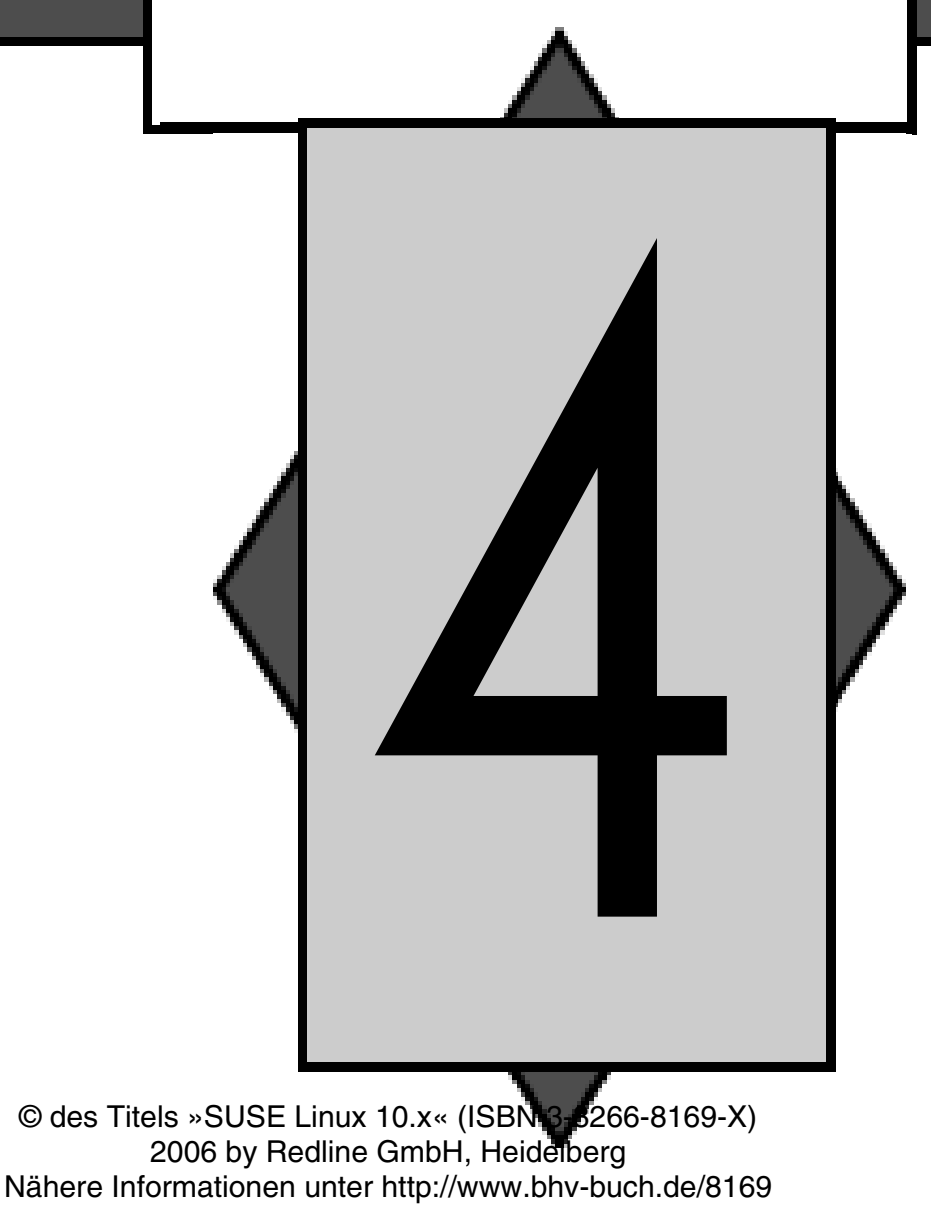

## **Drucker und Scanner installieren**

Wie in den meisten Fällen sind auch Drucker und Scanner Geräte, zu denen die Hersteller vorzugsweise Treiber für den absoluten Massenmarkt anbieten. Im Klartext heißt dies: Zu jedem Drucker und zu jedem Scanner bekommen Sie mit an Sicherheit grenzender Wahrscheinlichkeit auch einen Windows-Treiber. Dennoch stehen auch Besitzer dieser beiden wichtigen Peripheriegeräte nicht völlig im Regen, wenn sie das LINUX-Betriebssystem einsetzen. An den Beispielen eines HP-Laserdruckers und eines Scanners vom Typ CanoScan N656U (Canon) wollen wir die Installation der Geräte erläutern.

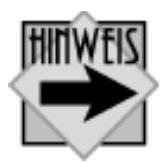

Bitte achten Sie beim Kauf brandneuer Geräte darauf, ob diese Hardware auch schon mit einem LINUX-Treiber ausgestattet bzw. ob ein solcher im Internet verfügbar ist.

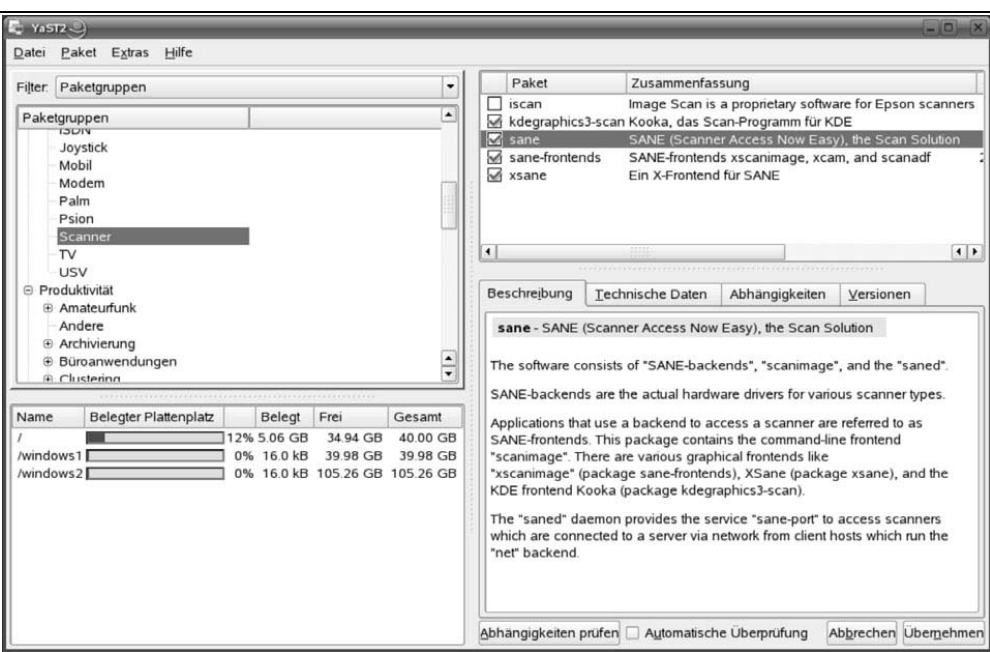

**Abbildung 4.1:** SANE (Scanner Access Now Easy) wird über YaST installiert

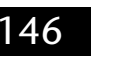

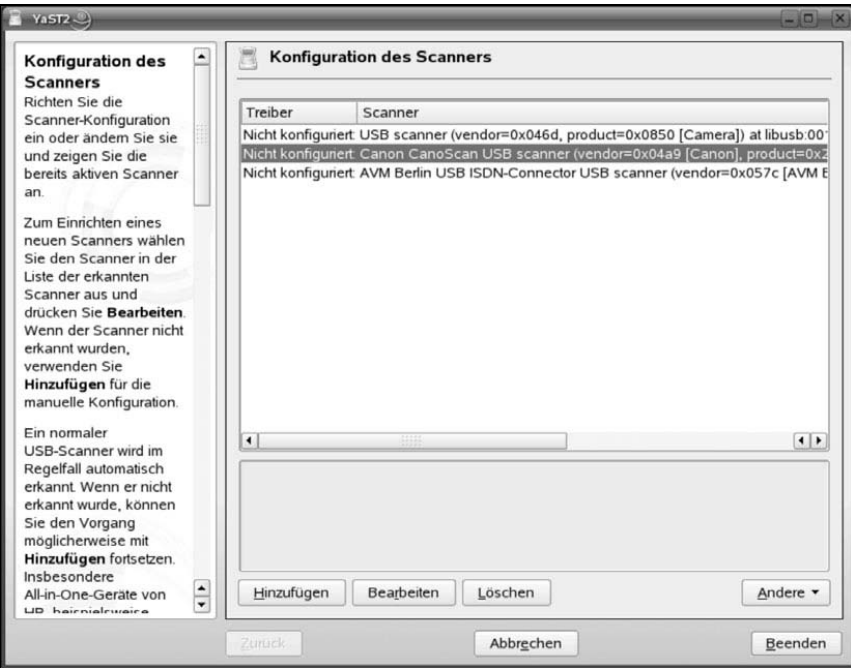

**Abbildung 4.2:** Der Versuch, den Scanner von YaST automatisch finden zu lassen, bringt ein befriedigendes, aber – in diesem Fall – noch kein optimales Ergebnis

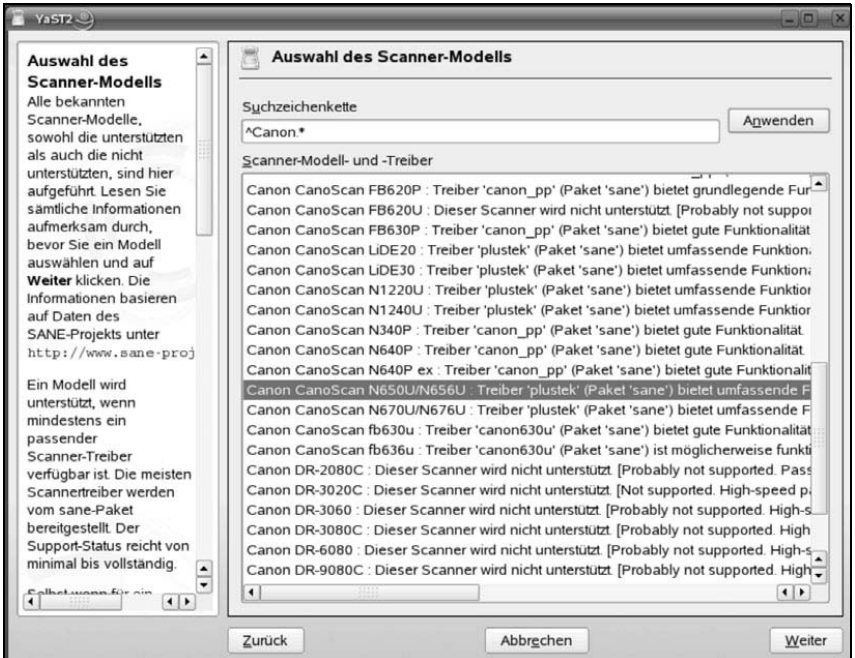

**Abbildung 4.3:** Den gewünschten Scanner wählen wir nun direkt aus der Liste. Wenn kein Scanner von der automatischen Erkennung vorgeschlagen wird, kann die Auswahl mit einem markanten Suchbegriff (z.B. Herstellername, Typenbezeichnung) erleichtert werden

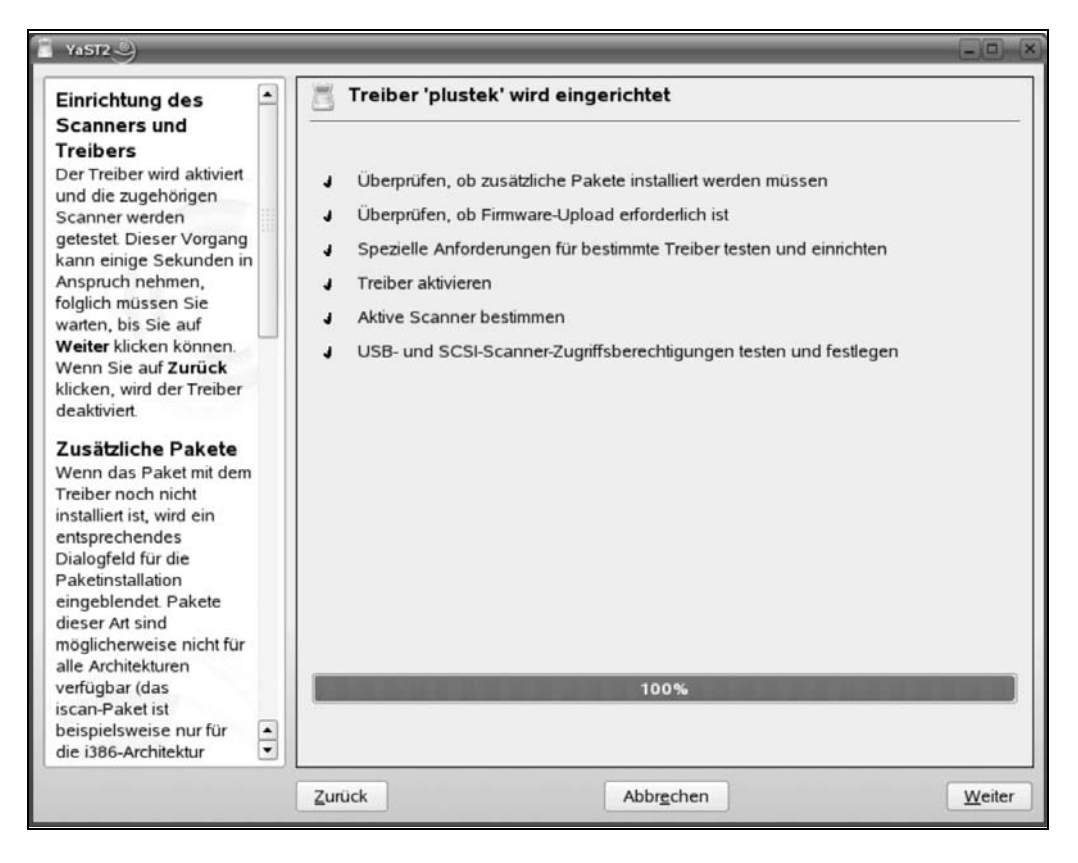

**Abbildung 4.4:** Im Prinzip war es das schon: YaST richtet den gewählten Treiber ein

## **Scanner unter LINUX**

Sobald wir das Programmpaket SANE auf unserem Rechner installiert haben, öffnen wir das YaST-Kontrollzentrum zur Integration des Scanners in unserem System.

Eine Reihe von Modellen, die an der USB-Schnittstelle angeschlossen werden, werden vom Betriebssystem erkannt, was die Installation deutlich erleichtert. Kann LINUX den angeschlossenen Scanner nicht oder nicht sicher erkennen – insbesondere bei brandneuen Geräten ist dies oft der Fall, weil die Hersteller aus kommerziellen Gründen vorzugsweise das MS-Windows-Betriebssystem bedienen –, dann müssen Sie möglicherweise über eine manuelle Konfiguration einen kompatiblen Treiber installieren. Die individuelle Auswahl eines Treibers können Sie aber auch bei der automatischen Erkennung vornehmen.

Wenn Sie bisher mit einem MS-Windows-Betriebssystem gearbeitet haben, dann werden Ihnen vor der Umsetzung Ihrer Konfigurationsvorgaben diese noch einmal zur Prüfung in einer Zusammenfassung angeboten. Auch YaST bietet Ihnen diese Möglichkeit.

Darüber hinaus können Sie die Konfiguration nach der Übernahme der Einstellungen direkt im Installationsdialog testen. Zu diesem Zweck wurde eine Schaltfläche *Test* bereitgestellt. Wenn Sie diesen Button betätigen, dann sollte der Scanner anlaufen und in einem Ansichtsbereich des Fensters einen Ausschnitt aus der Testvorlage anzeigen. Erst wenn das Testergebnis mit *Weiter* akzeptiert wird, wird der Scanner in die Hardwareliste des Systems übernommen und taucht auch mit einem Icon auf dem Desktop auf.

Die ersten Experimente mit dem neu eingerichteten Scanner können nun beispielsweise mit *XSANE* oder mit dem KDE-Programm *Kooka* gemacht werden. Dieses bietet eine Reihe komfortabler Funktionen, die Sie in vielen Windows-Programmen vergeblich suchen werden. Sehr vorteilhaft ist die umfangreiche Auswahl an unterstützten Dateiformaten.

»Gut gemeint« ist die Texterkennung (*OCR* = *Optical Character Recognition*), die in unserem Test eine gedruckte Vorlage nicht zufrieden stellend erkennen konnte. Es darf allerdings durchaus experimentiert und mit verschiedenen Vorgaben für Auflösung, Kontrast und Helligkeit ein optimales Ergebnis gesucht werden.

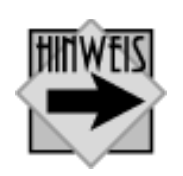

Das Ergebnis der OCR-Funktion der Scannersoftware Kooka hängt entscheidend von der Qualität der als Datei gespeicherten bzw. zuvor eingescannten Vorlage ab. Höhere Auflösungen und optimale Kontrastwerte bieten bessere Ergebnisse als Standardwerte. Wenn Sie Kooka verwenden möchten, müssen Sie das Programm möglicherweise von der Installations-CD-ROM bzw. -DVD der Vollversion nachträglich installieren.

#### Kapitel 4 Drucker und Scanner installieren 149

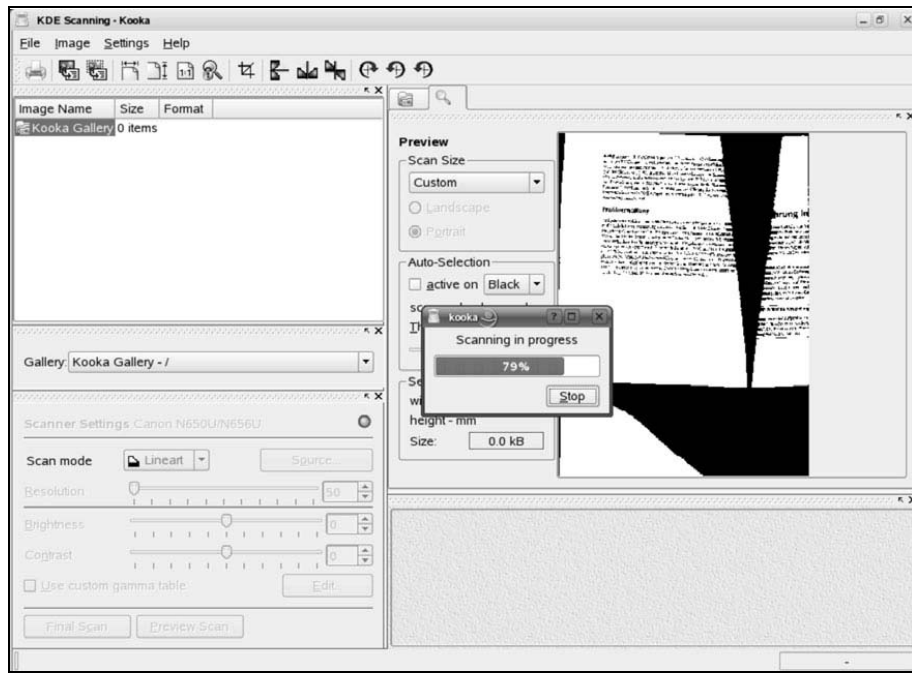

**Abbildung 4.5:** Komfortabel und vielseitig: das KDE-Scannerprogramm Kooka. Hier läuft gerade ein Preview Scan (Vorschau-Scan)

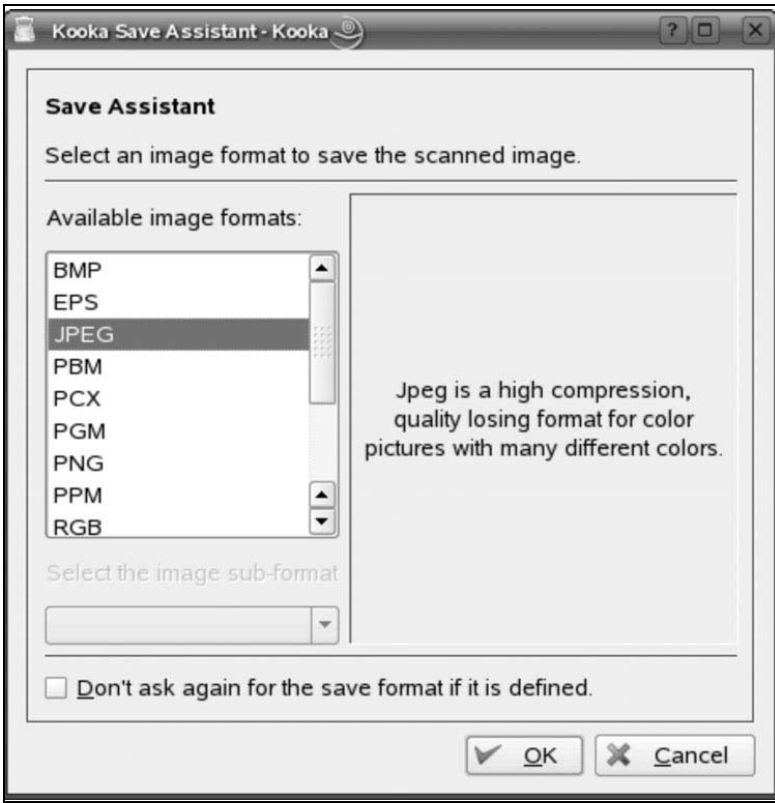

**Abbildung 4.6:** Das gescannte Bild kann in einem beliebigen Format gespeichert werden

Die korrekte Installation des Programmpakets SANE vorausgesetzt, kann der Scanner nun beispielsweise in ein Grafik- oder Scan-Programm eingebunden werden. Für die Bildbearbeitung hat *GIMP* sich einen sehr guten Ruf in der LINUX-Welt verschafft. Dieses Programm werden Sie im nächsten Teil des Buches sehr ausführlich kennen lernen.

Wir wollen aber auch diejenigen nicht vergessen, die den Scanner vorerst über die Shell konfiguriert haben. Sie wissen, dass das YaST-Kontrollzentrum auch von der Kommandozeile aus gestartet und eine neue Hardware mit Dialogen in vergleichbaren Menüstrukturen installiert werden kann. Auch auf der Shell gibt es eine Möglichkeit, die Funktion des Scanners durch einen Test sicherzustellen. Mit dem Paket SANE wird auch ein neuer Befehl für die Shell in das System integriert: scanimage. Wenn Sie scanimage ohne eine Option aufrufen, wird Ihr Scanner – die korrekte Installation vorausgesetzt – sofort beginnen, die Vorlage einzuscannen. Er schreibt die Bildinformationen aber direkt in die Konsole, was zwar sehr »lustige« Wirkungen haben kann, jedoch keinen brauchbaren Nutzen bringt.

Der Befehl scanimage eignet sich sehr gut, um die verfügbaren Scanner zu identifizieren und deren Reaktion zu testen. Geben Sie bitte folgende Kommandozeile ein:

```
scanimage --list-devices \boxed{\longleftarrow}
```
Sie erhalten nun eine Auflistung der installierten Scanner und den unter LINUX dafür verwendeten Device-Namen. Unser Canon-Scanner wurde als Canon N650U/N656U USB flatbed scanner erkannt.

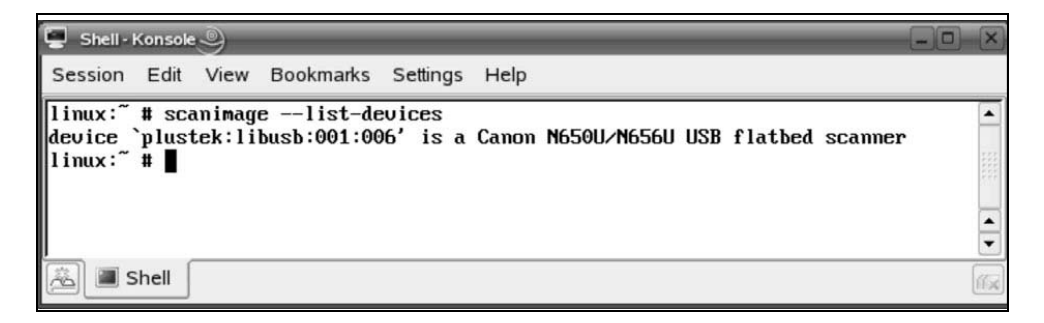

**Abbildung 4.7:** Identifizierung des Scanners auf der Shell mit scanimage

## **Drucker für den LINUX-PC**

Ein PC ohne einen Drucker ist meist weniger als ein halber PC. Wer ernsthaft mit dem Computer arbeiten und darauf Texte verfassen und Kalkulationen etc. erstellen muss, benötigt zwingend eine Möglichkeit, dies auch zu Papier zu bringen. Es wäre schon sehr traurig, müssten wir unsere gesamte Korrespondenz im Zeitalter eines Pentium IV (oder besser) noch mit der Hand schreiben. Wir wollen dieses Problem lösen und einen Drucker in das System einbinden.

#### **LINUX und UNIX als PostScript-Domäne**

In der UNIX-Welt – und dazu ist ja auch unser LINUX-Betriebssystem zu zählen – dominiert das *PostScript-Format* als Seitenbeschreibungssprache für die Druckerausgabe eines Dokuments. PostScript wird also nicht nur in größeren Belichtungsstudios verwendet, in denen beispielsweise die Druckvorlagen dieses Buches entstanden sind, das Format kann auch durchaus für den Drucker Ihres Büros interessant sein. Der Vorteil ist, dass PostScript weitgehend herstellerneutral ist. Leider sind PostScript-Drucker auch heute noch nicht unbedingt die preiswertesten Modelle und so haben wir es mit verschiedenen Standards zu tun.

Ganz große Probleme werden Sie haben, wenn Sie einen GDI-Drucker einsetzen. *GDI* steht übrigens für *Graphic Device Interface*. Es handelt sich um einen Druckerstandard, der ausschließlich von MS-Windows-Betriebssystemen unterstützt wird.

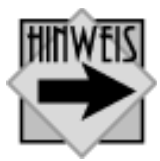

Drucker sind heute bereits extrem preiswerte Peripheriegeräte. Achten Sie dennoch bei der Auswahl darauf, dass Sie sich nicht ausschließlich auf den Einsatz unter einem einzigen Betriebssystem festlegen. Fragen Sie bitte vor dem Kauf einen (kompetenten!) Fachhändler oder recherchieren Sie selbst zunächst einmal im Internet.

Die LINUX-Entwickler sind sich dessen allerdings sehr wohl bewusst, dass im privaten oder im Small-Office-Bereich, wie man das klassische Büro mit Computer, Schreibtisch und Kaffeemaschine auf Neudeutsch gerne bezeichnet, nur selten PostScript-fähige Drucker zu finden sind. Die Installation eines Druckers setzt also zunächst einmal das Vorhandensein eines *Druckerfilters* voraus. Was passiert, wenn dieser Druckerfilter nicht vorhanden ist, zeigt Ihnen unser kleiner Vorgriff auf den nachfolgenden Abschnitt. Wir versuchen einfach, den Drucker mit YaST als neue Hardware in das System zu integrieren. Der Weg in dieses Menü ist bereits bekannt.

#### **Installation des Druckers im System**

Nachdem Sie sichergestellt haben, dass auf Ihrem LINUX-PC die entsprechenden Druckerpakete mit YaST installiert worden sind, können Sie im YaST-Kontrollzentrum in der üblichen Form mit der Integration des Druckers als neue Hardware in Ihr System beginnen. YaST erkennt in der Regel viele namhafte Drucker automatisch, allerdings kann es auch der Fall sein, dass Sie Ihren Drucker manuell in einer Auswahlliste suchen müssen.

Wie Sie feststellen werden, sind sehr viele Typen in dieser Liste aufgeführt, weshalb Sie eine nahezu sichere Installation annehmen werden. Doch Vorsicht, dem ist nicht immer so. Verschiedene GDI-Drucker – teilweise auch solche, die in der Liste eingetragen sind – lassen sich nicht unter LINUX installieren oder erfordern einen Treiber, der nicht Bestandteil der SUSE-Distribution ist. Das Kombigerät HP Laserjet 3100 zeigt beispielsweise, dass die enge Abstimmung einiger Druckerhersteller mit dem Betriebssystem-Riesen Microsoft zu Schwierigkeiten führen kann, wenn ein für Windows konzipierter Drucker unter LINUX installiert werden soll.

Die Drucker erfordern Treiber des Herstellers. Freie Treiber sind nicht oder so gut wie nicht zu bekommen. Reine GDI-Drucker sind für andere Betriebssysteme, nicht nur LINUX, ein Problem. In verschiedenen Foren werden Vorschläge zur Lösung des Problems angeboten, die beispielsweise eine Installation von Windows mit VMware vorsehen. Der darauf lauffähige Drucker könnte dann per SMB-Netzwerkfreigabe einem LINUX-Computer zur Verfügung gestellt werden.

Hierzu zwei Anmerkungen: Die Einbindung eines LINUX-Computers in ein Windows-Netzwerk erläutern wir im dritten Teil. Zwei-

#### Kapitel 4 Drucker und Scanner installieren 153

tens: LINUX ist doch kein zweitklassiges Sekundär-Betriebssystem für Windows. Diese Lösung frisst viel Arbeitsspeicher und macht damit weder die Arbeit auf dem »Huckepack-Windows« noch auf der LINUX-Plattform zum Vergnügen.

Wenn Ihr Drucker nicht aufgelistet ist, haben Sie dennoch gute Chancen, dass eine Kompatibilität zu etablierten Vorgängermodellen oder Druckern besteht, die einen Quasi-Standard definieren. Bitte werfen Sie einen Blick in Ihr Handbuch und/ oder – wenn Sie diese Möglichkeit bereits haben – ins Internet. Nahezu problemlos sollte die Einrichtung eines PostScript-Druckers möglich sein. Verschiedene Modelle – zum Teil auch reine GDI-Drucker – bieten die Option, ein PostScript-Modul nachzurüsten. Eine sehr zu empfehlende Webseite ist übrigens *www.linuxprinting.org*.

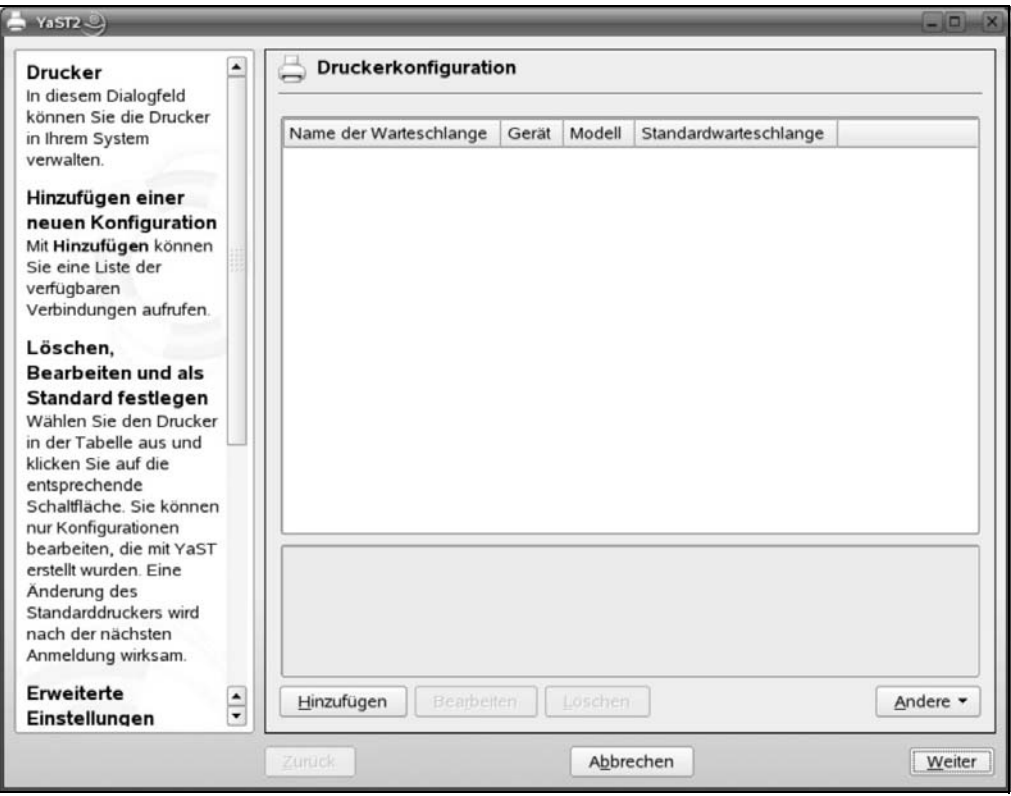

**Abbildung 4.8:** Im Idealfall erkennt YaST den Drucker. Wenn nicht, kann er jedoch – geführt durch den Dialog – manuell eingerichtet werden

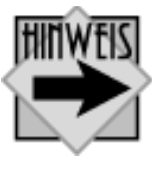

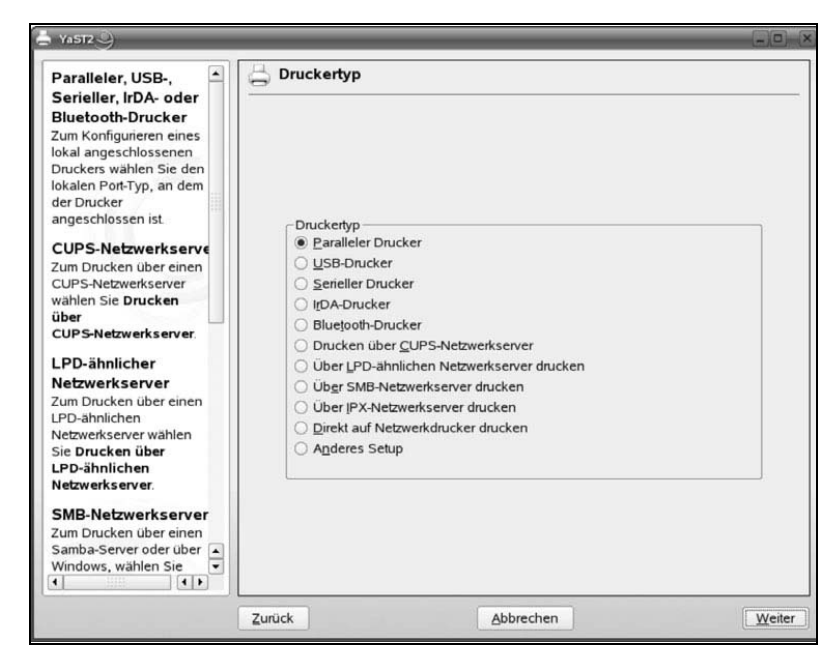

**Abbildung 4.9:** Unser Drucker soll an der parallelen Schnittstelle angeschlossen werden. Auch andere Alternativen sind denkbar. So kommen Drucker mit USB-Interface mehr und mehr in Mode

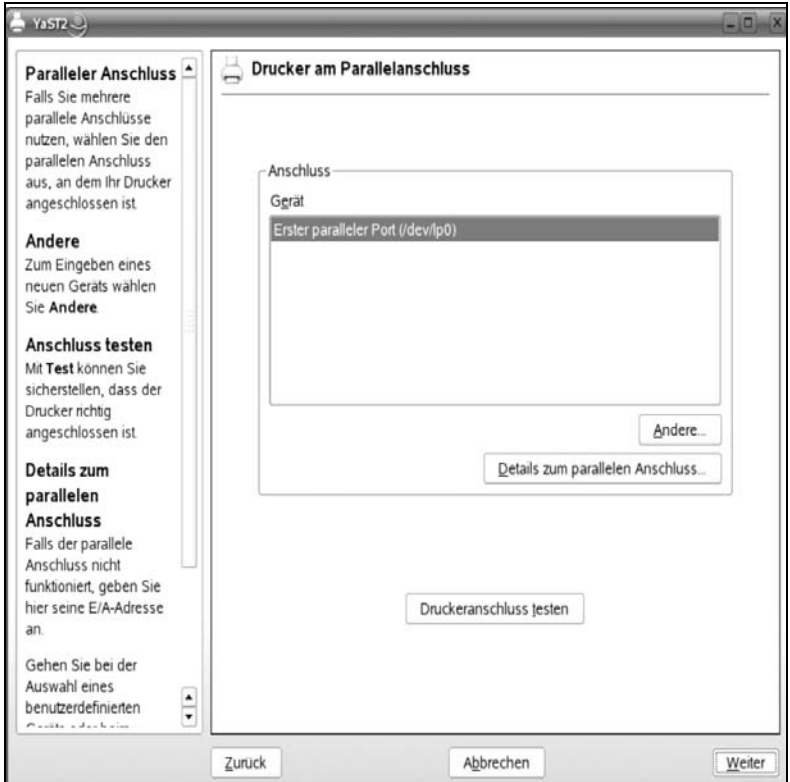

**Abbildung 4.10:** Die Druckerschnittstelle wird aus der Sicht von LINUX intern als eine Datei angesehen. Die erste parallele Schnittstelle (unter Windows als *LPT1* bekannt) heißt in einem LINUX-System */dev/lp0*

Die Installation eines von LINUX unterstützten Druckers ist mittlerweile recht einfach geworden, denn LINUX erkennt, an welcher Schnittstelle der Drucker angeschlossen ist, und identifiziert das Gerät auch recht zuverlässig. Wie gesagt: Diese Aussage gilt nicht für alle Drucker!

Bleiben wir bei diesem Idealfall: YaST richtet aus den Konfigurationsvorgaben von SUSE die verfügbaren *Queries* (*Druckerwarteschlangen*) ein und bietet an, eine Testseite zu drucken. Hier wird sowohl eine Grafik- als auch eine Texttestseite angeboten. In unserem Beispiel – wir installieren einen Laserdrucker vom Typ HP Laserjet IIIP – klappte der Ausdruck ohne Probleme. Die Konfiguration kann übernommen werden, was ohne den Neustart des Computers abläuft.

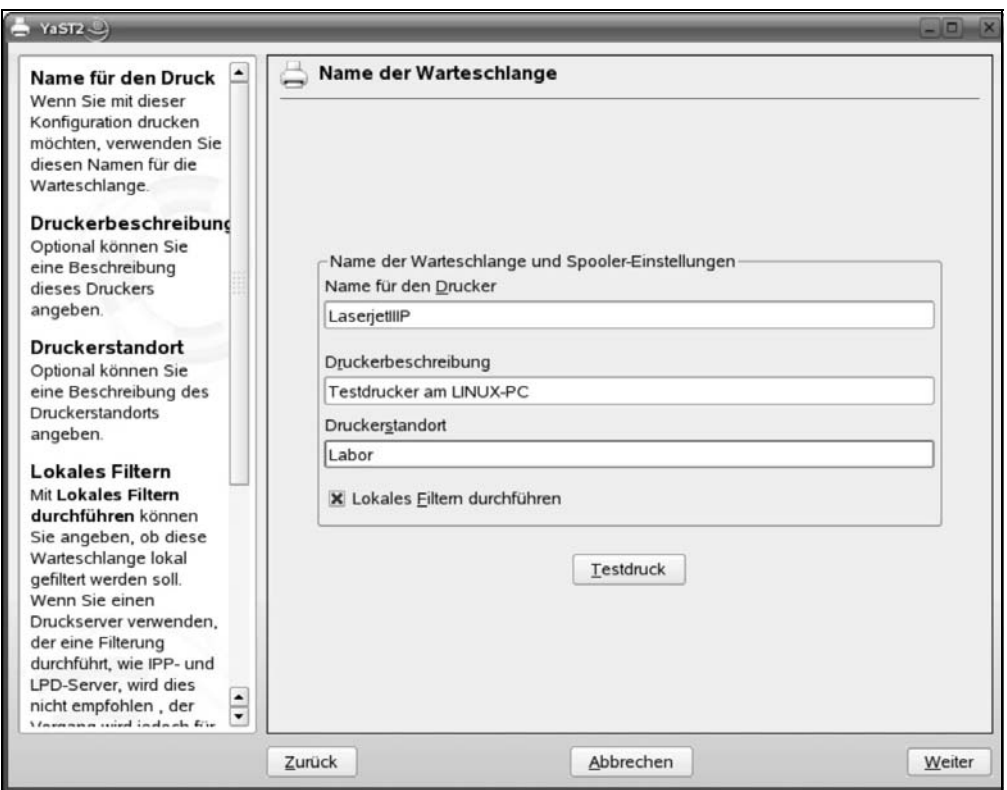

**Abbildung 4.11:** In einem Netzwerk stehen insgesamt oft sehr viele Drucker, jedoch können unterschiedliche Arbeitsplätze auf verschiedene dieser Drucker zugreifen. Eine genaue Bezeichnung des Druckspoolers schafft später Überblick

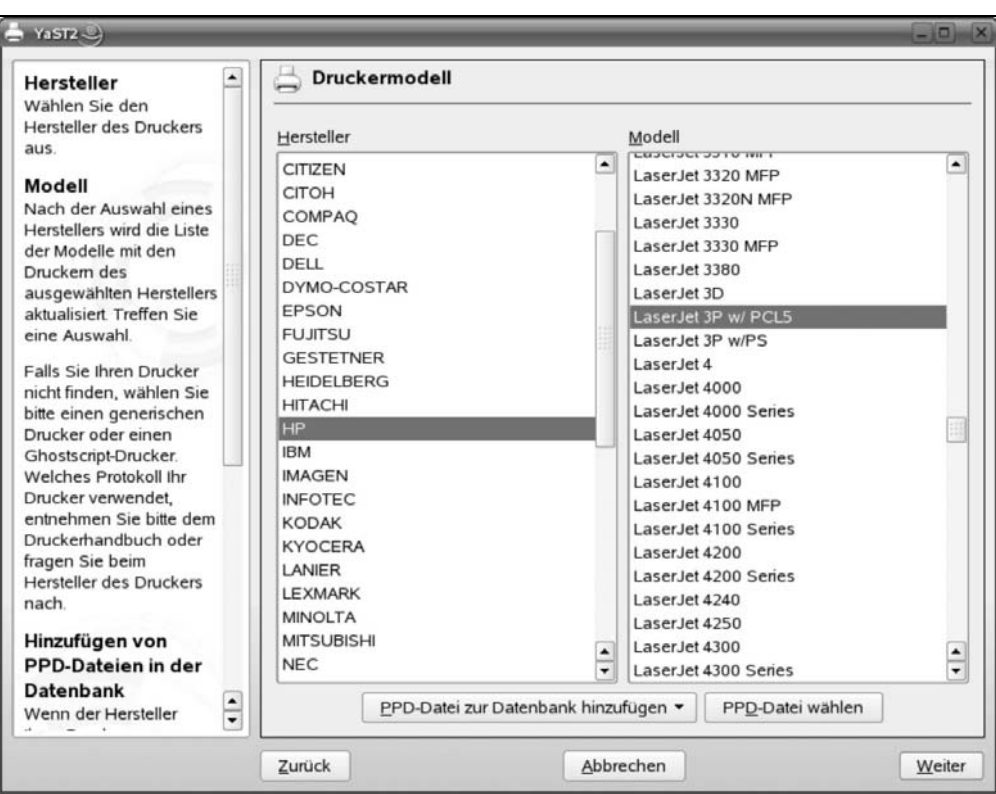

**Abbildung 4.12:** Die Druckerwarteschlange ist eingerichtet worden. Nun muss noch der richtige Druckertreiber gewählt werden

Wie bereits angedeutet, dominiert PostScript in einem LINUX-System die Druckersteuerung. Damit aber nicht PostScript-fähige Drucker angesprochen werden können, muss eine Übersetzung der Druckbefehle erfolgen. Dazu werden für jeden Druckertyp, der im LINUX-System funktionieren soll, so genannte *PostScript Printer Description*-Dateien (*PPD*-Dateien) geliefert. Wenn das gewünschte Druckermodell nicht in der Liste auftaucht, die bereits mit der Installations-CD/DVD geliefert wird, hat man auf diesem Wege dennoch eine Chance, seinen Drucker mit dem LINUX-Computer zu verwenden: Auf den Seiten des Herstellers oder im Internet (z.B. *www.linuxprinting.org*) werden immer wieder aktuelle PPD-Dateien angeboten. Über die Schaltfläche *PPD-Datei zur Datenbank hinzufügen* kann die Datei bequem ins System übernommen werden.

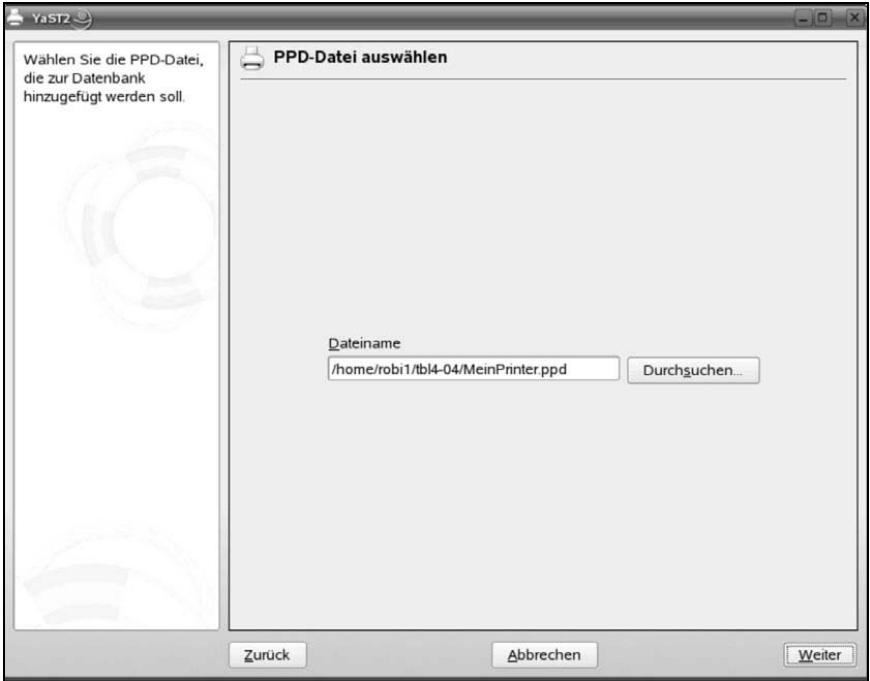

**Abbildung 4.13:** Wenn der eigene Drucker nicht in der Liste zu finden ist, kann er dennoch im LINUX-System verwendet werden, wenn der Hersteller auf der Installationsdiskette eine entsprechende PPD-Datei mitliefert

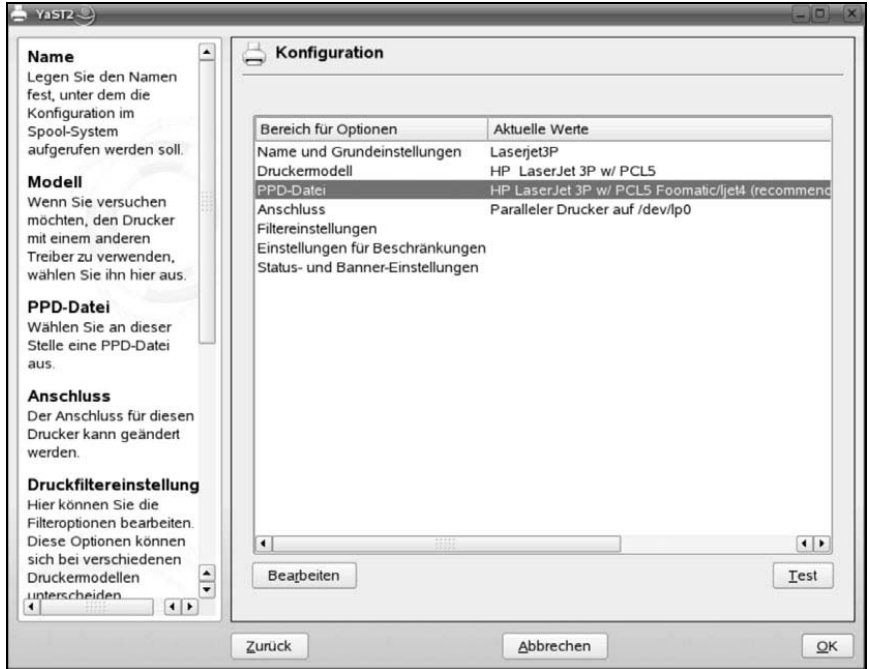

**Abbildung 4.14:** Geschafft! Zum Abschluss können die eben vorgenommenen Konfigurationen noch einmal geprüft und gegebenenfalls korrigiert werden

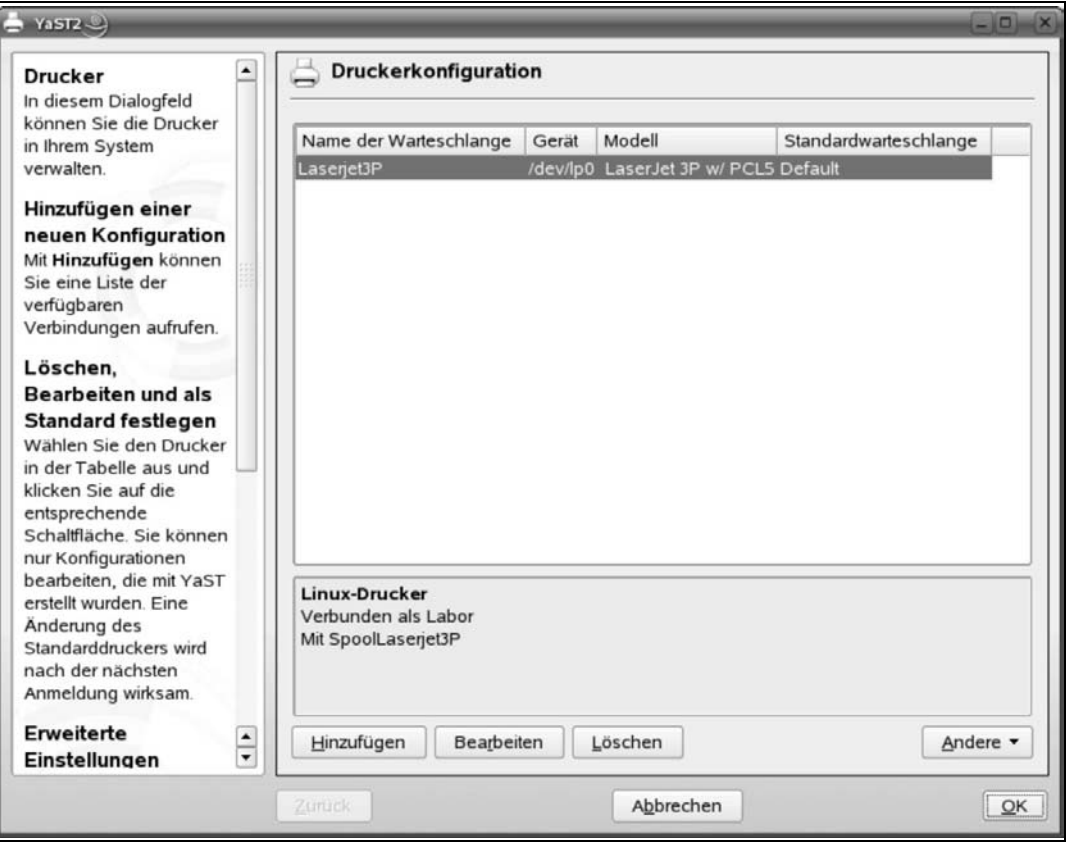

**Abbildung 4.15:** Unser neu eingerichteter Drucker ist nun in der Liste des YaST-Kontrollzentrums fest vertreten

## **Zum Abschluss des ersten Teils**

Wenn Sie unseren Ausführungen bis an diese Stelle gefolgt sind, dann sollten Sie nun einen LINUX-PC vor sich stehen haben, der entweder als alleinige LINUX-Maschine oder wahlweise von LINUX oder einem anderen Betriebssystem genutzt werden kann. Ihr Computer sollte unter LINUX eine ISDN-Karte oder ein Modem und, wenn Sie mehrere Computer miteinander vernetzen, auch dieses Netzwerk unterstützen können. Für Ihre Arbeit im Büro bedient das System einen Scanner und kann Dokumente ausdrucken. Alles in allem haben Sie nun einen nahezu vollwertigen Desktop-PC mit dem Betriebssystem LINUX vor sich stehen.

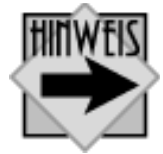

In unseren ersten Auflagen zu diesem Buch haben wir LINUX generell noch als mögliche Alternative zu MS-Windows angesehen. Mittlerweile hat sich eine große Nutzergemeinde etabliert, die ausschließlich auf LINUX setzt und vollkommen auf kommerzielle Betriebssysteme verzichtet. Wir sprechen keinesfalls von einigen »Computerfreaks« aus dem universitären Bereich, sondern unter anderem von der Stadt München, die ihre Verwaltung auf LINUX umgerüstet hat. Viele andere Städte und Gemeinden haben dies ebenfalls bereits vollzogen oder planen einen Umstieg auf LINUX. Viele große Unternehmen setzen ausschließlich auf LINUX. Die Zeiten, als LINUX noch etwas »Anrüchiges« an sich hatte – wenn man das überhaupt so schreiben darf –, sind längst vorbei. LINUX ist ein absolut hochwertiges Betriebssystem geworden, das auch professionellen Ansprüchen genügt. Oft sogar besser, als dies kommerzielle Betriebssysteme können.

Sie sehen also, dass LINUX keineswegs nur ein reines Server-Betriebssystem ist. LINUX ist auch längst kein so genanntes Hackersystem mehr. Das war es im Grunde genommen nie, denn der Begriff klingt abwertend. Auch wenn LINUX aus dem universitären Umfeld stammt und Linus Thorwalds es als preiswerten UNIX-Ersatz entwickelte, sollte das Betriebssystem nicht in die zweite Liga gedrängt werden. Bei der Entwicklung von LINUX wurde stets mit offenen Karten gespielt. Alle wichtigen Module liegen als offener Quelltext vor und können von jedermann eingesehen und bei Bedarf verbessert werden. Anderen Betriebssystemen sagt man teilweise nach, sie erkunden persönliche Daten der Benutzer. Bewiesen ist das natürlich nicht. Allerdings lesen wir immer wieder von Patches, die so genannte Sicherheitslücken schließen. Das sollte uns allen zu denken geben.

LINUX ist möglicherweise noch ein wenig umfangreicher und auch – für den Einsteiger – schwieriger zu installieren als beispielsweise MS-Windows in der aktuellsten Version. Doch vergleichen wir hier Äpfel mit Birnen. LINUX kann sich vom Funktionsvolumen durchaus mit professionellen Betriebssystemversionen messen. Wer sich über eine einfache Installation eines Computers mit Windows

98/Me bzw. Windows XP (Home Edition) gefreut hat und dies als Maßstab anlegt, der sollte einmal einen Windows-2000- bzw. Windows-XP-Server einrichten. Ganz richtig: Wir sprechen vom Server-Betriebssystem, denn auch mit der hier besprochenen SUSE linux-Distribution können Sie durchaus anspruchsvolle Server aufbauen. In vielen Unternehmen ist dies bereits gängige Praxis und sogar große Internet Service Provider setzen auf LINUX. Der Unterschied liegt im Preis. Neben unserer hier besprochenen Distribution bekommen wir für den gleichen Preis eines Windows-2000- Servers noch einen guten Computer dazu (mit allem Drum und Dran!).

Sie haben aber auch einen gewissen Nachteil dieses alternativen Betriebssystems zur Kenntnis nehmen müssen, wenn Sie die eine oder andere Hardware in Ihr System eingebaut haben. Es ist insbesondere bei brandneuer Hardware keineswegs üblich, dass diese auch unter LINUX sofort lauffähig ist. Gerade an dieser Stelle sind allerdings sehr große Fortschritte erkennbar und der Trend der letzten Jahre ist nach wie vor ungebrochen, mit Windows gleichzuziehen. Wenn Sie jetzt Ihren PC installieren und womöglich ein Jahr später noch einmal in dieses Buch hineinschauen, werden Sie vielleicht feststellen, dass eben diese Einschränkung nur noch historischen Charakter hat.

Wir haben aber auch einen ganz großen Vorzug des LINUX-Betriebssystems zu schätzen gelernt, denn während der bisherigen Arbeit ist uns nicht ein einziges Mal der Rechner vollständig abgestürzt. Das gilt übrigens auch in der mittlerweile vierten Auflage unseres SUSE Linux-Taschenbuches. LINUX ist also bereits ein recht stabiles Betriebssystem und das einzig »Blaue« am Bildschirm war keine Systemmeldung, sondern bestenfalls der eingestellte Hintergrund.

Im nächsten Abschnitt werden wir gemeinsam einige Grundlagen des LINUX-Betriebssystems kennen lernen und auch sehr gute praktische Anwendungen betrachten. Bitte bleiben Sie am Ball – oder besser am PC – und lesen Sie weiter.